# **RELATORIO DE ESTAGIO SUPERVISIONADO**

## **TlTULO: ESTUDO E APLICAQAO DE ELEMENTOS FINITOS UTILIZANDO O SOFTWARE MATLAB**

**ALUNA: SUSANE RIBEIRO MATRiCULA:29411461** 

**ORIENTADOR: ÍTALO ATAÍDE NOTARO** 

**LOCAL: UNIVERSIDADE FEDERAL DE CAMPINA GRANDE** 

 $\mathcal{A}$ 

**l** 

専

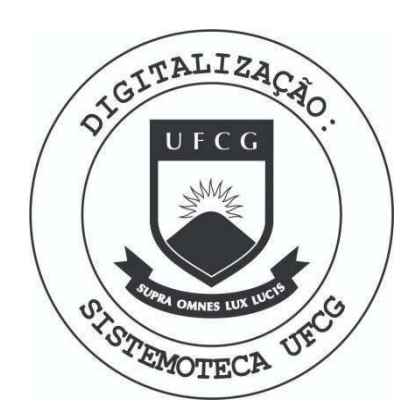

Biblioteca Setorial do CDSA. Maio de 2021.

Sumé - PB

## $i$ NDICE:

 $\mathcal{L}^{\mathcal{L}}$ 

 $\overline{a}$ 

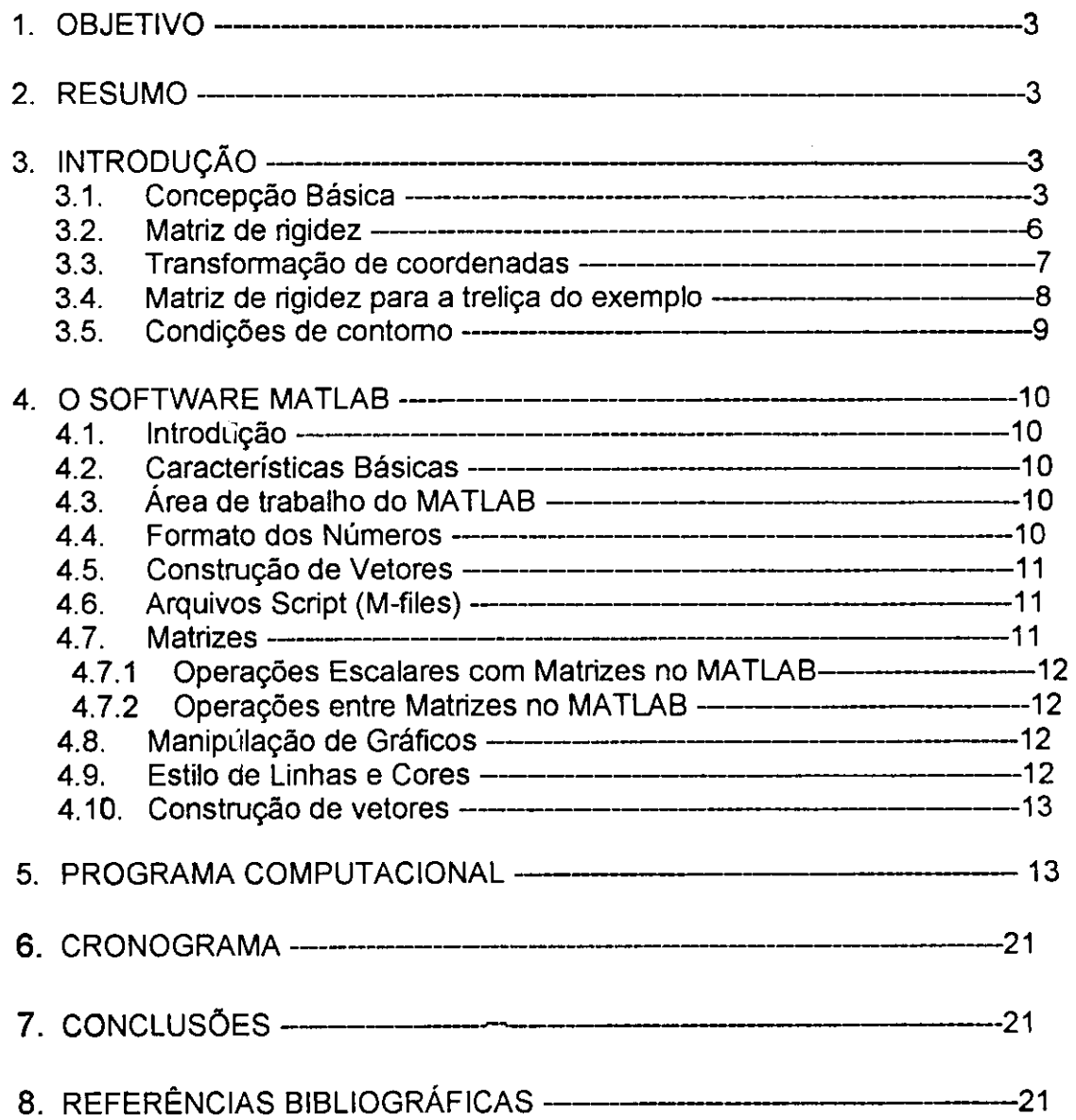

 $\bar{z}$ 

 $\ddot{\phantom{0}}$ 

 $\overline{1}$ 

## 1. OBJETIVO

Adquirir conhecimentos e habilidade na utilizac§o do soft MATLAB, aplicando o método de elementos finitos na resolução de problemas de trelica plana.

#### **2. RESUMO**

0 metodo de elementos finitos e uma fen-amenta de muitas utilidades e aplicacfies na resolução de problemas numéricos relacionados ao estudo de mecânica dos sólidos e resistência dos materiais. Trata-se de uma ferramenta muito importante para os engenheiros no projeto de estruturas.

Na Engenharia Agrícola possibilita muitas aplicações, principalmente nas áreas de mecânica agrícola, construções rurais e armazenamento. Com o aprimoramento e desenvolvimento de novos softwares, a utilização e aplicação dos métodos numéricos tomaram-se mais rápido, eficiente e prático. Neste trabalho foi dada ênfase à aplicação do soft MATLAB na elaboração de programa computacional para calculo de esforcos e deslocamentos em barras de uma trelica plana pelo método numérico de elementos finitos.

## **3. INTRODUQAO**

O metodo dos elementos finitos 6 uma importante ferramenta computacional para executar cálculos que na prática seriam muito difíceis ou mesmo impossível. A sua concepcão não é das mais recentes, data de 1943.

Até a década de 70 seu processamento só podia ser feito nos caros mainframes (antigos computadores) e, por isso, seu uso era restrito a grandes empresas, centros de pesquisa, instalações militares, dentre outros. Com a evolução da capacidade e a redução de custos dos computadores, as aplicações do método se expandiram e se tomaram cada vez mais precisas e sofisticadas.

De início era usado quase sempre no cálculo de estruturas de engenharia, mas atualmente é aplicado em diversas áreas, como transferência de calor, escoamento de fluidos, eletromagnetismo e muitas outras.

#### **3.1.** Concepcao b&sica

Métodos computacionais de cálculo geralmente fazem a aproximação de um resultado, que teoricamente seria continuo, em valores discretos.

A figura 1 dá exemplo de um resultado representado pela função contínua f(x) (curva continua) e sua aproximacao discreta, indicada pelos segmentos de retas. É evidente que a aproximação será tanto melhor quanto maior for o número de pontos discretos.

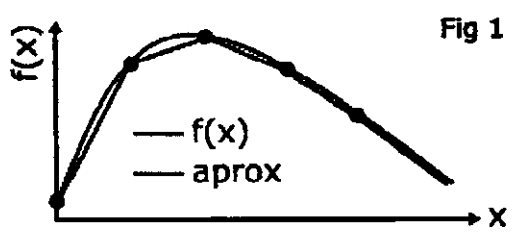

FIGURA 1

Um exemplo prático é dado pela figura 2:

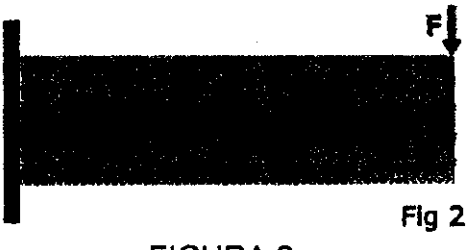

FIGURA 2

Uma viga de seção retangular engastada em uma extremidade e com uma carga concentrada na outra.

Para quem conhece a teoria, é bastante fácil obter o resultado analítico e contínuo para, por exemplo, as tensões e deformações na mesma.

Mas se a viga tiver um furo redondo conforme figura 3?

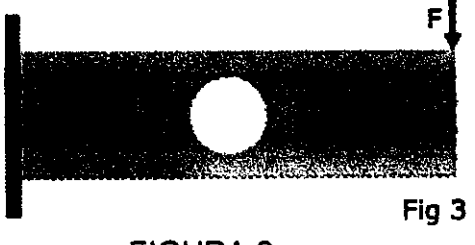

FIGURA 3

Provavelmente ainda será possível uma solução analítica, mas esta será bem mais complexa.

É possível imaginar que, em muitos casos práticos, as formas geométricas não são tão simples como estas e as soluções analíticas são virtualmente impossíveis.

A figura 4 dá uma idéia básica do método dos elementos finitos:

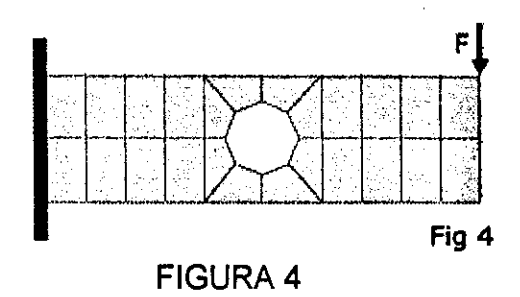

A viga é considerada como uma malha na qual as interseções (nós) adjacentes formam elementos (no caso, quadriláteros).

Aos elementos são atribuídas propriedades de deformação compatíveis com o material da viga e os cálculos se fazem por um sistema de equações lineares em forma de matrizes, proporcionando uma aproximação discreta, similar à figura 1.

Naturalmente, este exemplo é apenas ilustrativo. Na prática as malhas são bem mais finas, ou seja, o número de elementos é grande. Isto exige uma capacidade e velocidade de cálculo que toma indispensável o uso de computadores para a quase totalidade das aplicações.

Embora, conforme já foi dito, a abrangência e sofisticação do método tenham evoluído bastante, os princípios básicos permanecem. O exemplo abaixo mostra como o método funciona.

#### **EXEMPLO:**

Uma trelica isostatica da mais simples possivel. Com 3 barras e uma carga **W**  conforme figura 5. Deseja-se obter o deslocamento das barras em funcao da carga **W** aplicada.

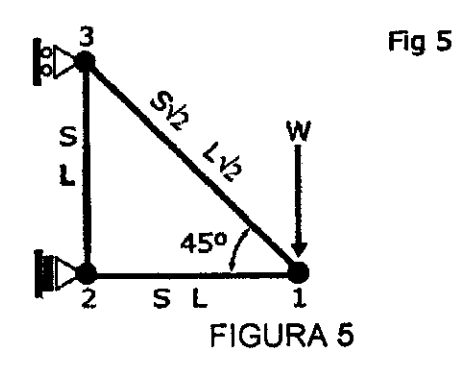

A lógica do problema sugere que os elementos devem ser as barras da treliça.

E, desde que as barras de uma treliça só são submetidas a esforços axiais pelas extremidades, não há qualquer necessidade de subdivisões adicionais.

Assim, a malha será formada por 3 elementos unidimensionais correspondentes as barras, e os nós serão as articulações da treliça, ou seja, elementos 1-2, 2-3 e 3-1 e nós 1, 2 e 3,

#### **3.2. Matriz de rigidez**

Para continuar a solução do problema anterior, é necessário introduzir este conceito, um dos fundamentals do metodo dos elementos finitos.

Matriz de rigidez nada é mais do que uma matriz que indica relações entre propriedades do elemento. No caso da barra de trelica, as relacdes entre forcas aplicadas nas extremidades e os deslocamentos.

Conforme a figura 6, 1-2 a barra genérica da treliça, de comprimento L, que faz um ângulo a com a horizontal do sistema de coordenadas xy (que será denominado sistema global de coordenadas).

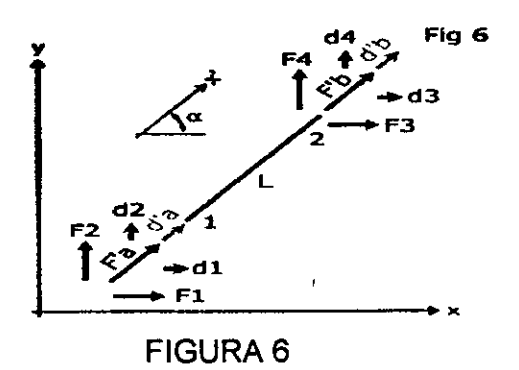

A direcfio **x'** sera denominada sistema local de coordenadas para a barra.

Considera-se a barra em regime elástico conforme lei de Hooke. Assim, a relação entre uma força F aplicada no sentido longitudinal e o deslocamento d, também longitudinal, é dada por:

**F** = **(SE/L) d** , onde: **S** - é a área da seção transversal,

**E** - o módulo de elasticidade e

**L** - o comprimento.

Nas extremidades sao aplicadas as forcas **F'a** e **F'b** e os deslocamentos s3o d**'a** e d**'b,** tudo em coordenadas locais.

Considerando-se a extremidade 2 fixa (deslocamen:o nulo), temos:

**Pa = (SE/L)** d**'a** e **F'b = - (SE/L)** d**<sup>f</sup> a** (o sinal negativo e para atender a condição de equilíbrio estático).

De forma análoga, com 1 fixo:

#### $$

Combinando as equações, temos a forma genérica para deslocamentos em ambas extremidades:

$$
F'a = (SE/L) (d'a - d'b)
$$
  
 $F'b = (SE/L) (-d'a + d'b)$ 

Em forma matricial;

**|P»] \_ [SE/l -SE/l] [d'a] [PaJ " [-SE/l SE/Lj [d'bj** 

e, assim, fica definida a matriz de rigidez k para o elemento. Ou se pode escrever **F' = k' d'** pois estão em coordenadas locais.

#### **3.3. Transformacao de coordenadas**

Em uma treliça os elementos têm várias inclinações, isto é, existe mais de um sistema de coordenadas locais. Assim, é necessária a transformação para o sistema global.

Na figura 6, F1-F2 e F3-F4 são as componentes no sistema global de F'a e F'b respectivamente. E, chamando **c = cos a** e **s = sen a,** chega-se, por relacdes trigonométricas, à seguinte matriz de transformação:

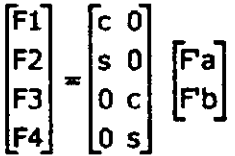

ou **F = TF F\** E, de forma similar, os deslocamentos **d1-d2** e **d3-d4**  correspondem aos sistemas de coordenadas locais **d**'a e **d'b.** E com a seguinte matriz de transformação:

$$
\begin{bmatrix} d^1a \\ d^1b \end{bmatrix} = \begin{bmatrix} c & s & 0 & 0 \\ 0 & 0 & c & s \end{bmatrix} \begin{bmatrix} d1 \\ d2 \\ d3 \\ d4 \end{bmatrix}
$$

ou **d' = Td d.** 

Combinando as igualdades: **F = TF F' = TF k' d' = TF k' Td d** ou **F = kd.** A matriz **k = TF k' Td** tem a forma:

$$
(SE/L)\begin{bmatrix}c^2 & cs & -c^2 & -cs\\ cs & s^2 & -cs & -s^2\\ -c^2 & -cs & c^2 & cs\\ -cs & -s^2 & cs & s^2\end{bmatrix}
$$

e e denominada matriz de rigidez do elemento em coordenadas globais.

#### **3.4. Matriz de rigidez para a treliga do exemplo**

Na figura 7 abaixo, esta indicada o esquema das forcas e deslocamentos dos elementos da trelica.

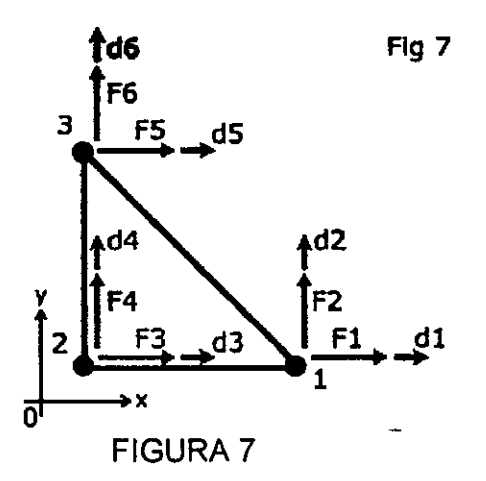

O sistema global de coordenadas **xy** esta indicado em uma posicao deslocada por uma questao de clareza. Na realidade, e considerado que a origem **0** coincide com o n6 2 da malha.

Os ângulos de inclinação em relação ao eixo x para uso na matriz do item anterior sao: 0° para o elemento 1-2, 90° para 2-3 e 135° para 3-1.

O elemento 3-1 (figura 7) é suposto ter uma área S√2, onde S é a área dos demais. Isto não é fato comum, apenas para facilitar o cálculo.

Matriz de rigidez para elemento 1-2:

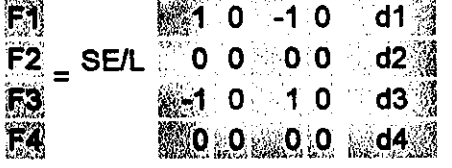

#### Matriz de rigidez para elemento 2-3:

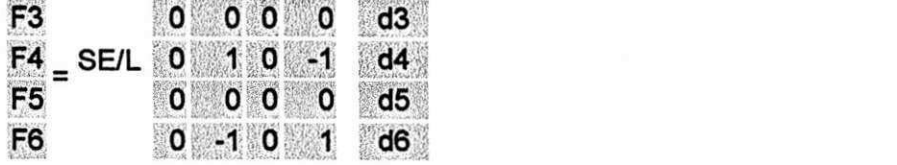

#### Matriz de rigidez para elemento 3-1:

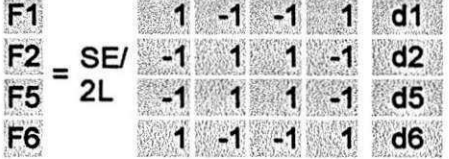

A matriz de rigidez global é formada pela composição das matrizes de cada elemento.

Onde houver superposição de células, aplica-se a soma.

#### Matriz de rigidez global:

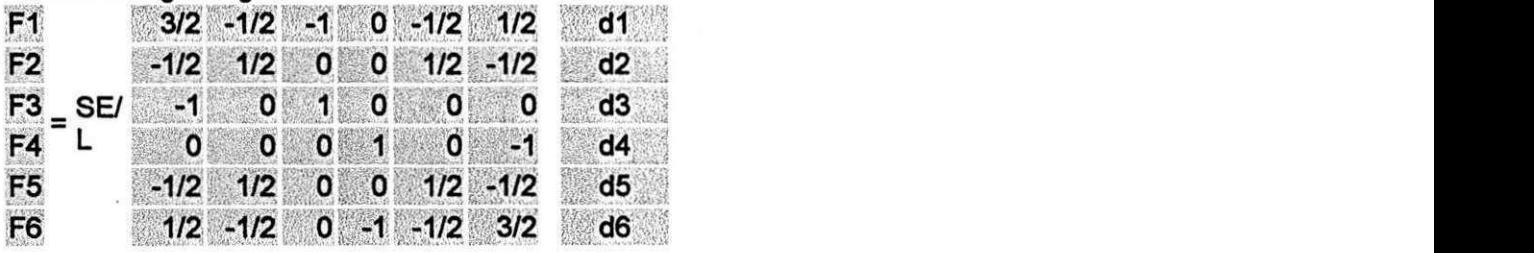

#### **3.5. Condigoes de contomo**

Alguns dados a mais são necessários, quando o problema não pode ser resolvido apenas pela matriz de rigidez na forma do item anterior.

Pelo tipo de apoio pode-se concluir que **d3 = d4 = d5 = 0.** E, considerando somente as forcas extemas, **F1 • 0, F2 = -W** e **F6 = 0.** Tais dados sao chamados de condições de contorno e sempre ocorrerão na aplicação do método.

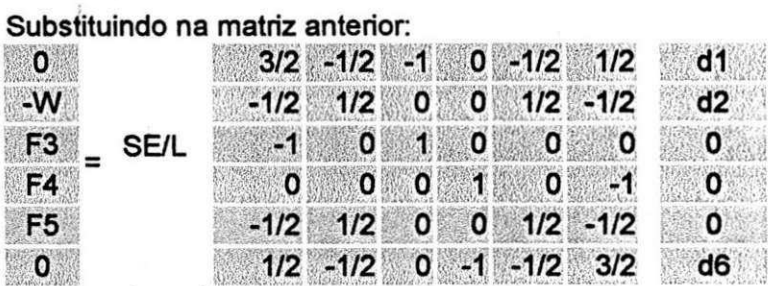

**Eliminando as linhas e coiunas nulas:** 

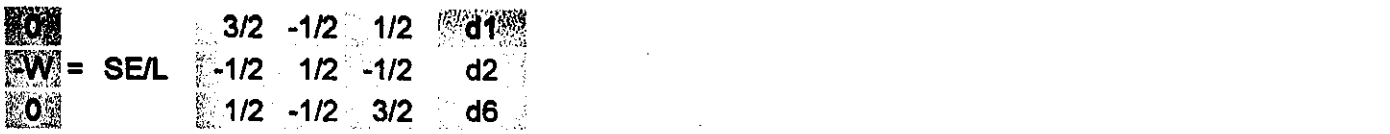

#### **Portanto, d1 = -WL/SE, d2 = -4WL/SE e d6 = -WUSE.**

Este exemplo mostra de forma genérica o funcionamento do método. Aplicações práticas são em geral bem mais complexas, com elementos bi ou tridimensionais e em grande número. Isto requer o uso de computadores e de programas especificos.

#### **4. O SOFTWARE MATLAB**

#### **4.1. Introducao**

0 MATLAB § uma ferramenta software que pode funcionar como uma simples calculadora ou até como uma linguagem de programação científica (Fortran, C, etc.) para soluções de complicadas expressões algébricas. Entretanto, o MATLAB apresenta diversas vantagens em relação às calculadoras e linguagens de programação: simplicidade e uma interface gráfica bastante completa para visualização e análise dos resultados.

#### **4.2. Caracteristicas Bdsicas**

O MATLAB é uma ferramenta software que tem por característica básica a simplicidade de utilização e uma poderosa interface gráfica. Como qualquer software ou linguagem de programação é necessário haver uma adaptação à ferramenta.

#### **4.3. Area de Trabalho do MATLAB**

A área de trabalho do MATLAB é onde ficam residentes os diversos comandos e valores de quaisquer variáveis que foram digitados na janela de comandos. Como aqueles comandos e variaveis estao residentes na area de trabalho do MATLAB, podem ser invocados sempre que for preciso ou desejado. Por exemplo, se quiser verificar o valor da variavel **a** basta que se entre com o nome desta variavel no prompt.

#### **4.4. Formato dos Numeros**

Como default, se um resultado é inteiro, o MATLAB mostra o número como inteiro. Igualmente, quando o resultado é real, o MATLAB mostra o número com 4 dígitos a direita do ponto decimal. Se os digitos do resultado estiverem fora desta faixa, o MATLAB mostra o resultado usando a notação científica como numa calculadora

cientifica. Este default pode, entretanto, ser modificado usando-se o**zyxwvutsrqponmlkjihgfedcbaZYXWVUTSRQPONMLKJIHGFEDCBA Numeric Format** da pasta **general** na linha **Preferences** do item **Files** na barra de menus.

## **4.5. CONSTRUQAO DE VETORES**

Nas construções das funções implementadas até agora, utilizou-se da construção de vetores. Agora, mostrar-se-a algumas outras formas de manipular vetores no MATLAB. Na tabela 1, tem-se um resumo das diversas formas de se construir um vetor no MATLAB.

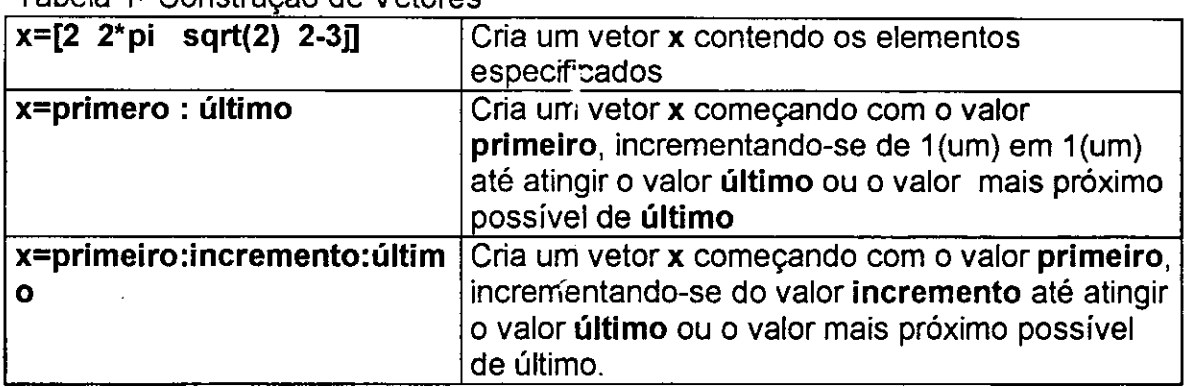

Tabela 1- Construcao de Vetores

#### **4.6. Arquivos Script (M-files)**

Para resolver problemas simples, é cômodo e eficiente utilizar o MATLAB como se fosse uma calculadora, entrando-se com os comandos diretamente no prompt. Entretanto, à medida que o número de comandos aumenta, ou quando se deseja mudar o valor de uma ou mais variaveis e executar novamente os comandos, o uso do MATLAB simplesmente como calculadora toma-se ineficiente e tedioso. Nestes casos, o melhor é utilizar o MATLAB como uma linguagem de programação de alto nível, isto é, escrever um arquivo "script" ou M-files. Os Mfiles são os programas fontes do MATLAB e levam a extensão.m, por exemplo, **exemplol.m.** 

Para escrever um programa no MATLAB, escolha **File** na barra de menu. Dentro do menu **File** escolha **New** e selecione **M-file.** Abre-se, entao, um editor de textos, onde se pode escrever os comandos do MATLAB.

#### **4.7. Matrizes**

Os vetores vistos até agora se tratam de vetores linha, pois, possuem apenas uma linha com várias colunas. Também se pode obter vetores coluna, isto é, vetores com apenas uma coluna e várias linhas:

Se um vetor passa a consistir de várias linhas e colunas, denominamo-lo de Matrizes:

Portanto, um vetor linha é um caso particular de uma matriz  $1 \times N$ , e um vetor coluna é um caso particular de matriz N x 1.

## **4.7.1. Operagoes Escalares com Matrizes no MATLAB**

Uma operação de adição, subtração, multiplicação e divisão de uma matriz com um valor escalar, é obtida simplesmente aplicado-se a respectiva operação em cada um dos elementos da matriz.

## **4.7.2. Operagoes entre Matrizes no MATLAB**

As operações entre matrizes requerem que as mesmas tenham as mesmas dimensões, e as operações de adição, subtração, multiplicação e divisão são aplicadas elemento-por-elemento.

Observe que a operação g.\*h é diferente da operação g\*h. Enquanto que a primeira executa uma multiplicagao elemento-por-elemento de duas matrizes, a segunda executa uma multiplicação entre duas matrizes.

## **4.8. Manipulagao de Graficos**

Nesta secção mostrar-se-ão alguns comandos úteis para manipulação de gráficos. Pode-se adicionar curvas a um gráfico já plotado usando o comando hold.

Duas outras formas úteis de se construir gráficos são utilizando-se os comandos hist e stem. 0 Comando hist(y) desenha um histograma com 10 bins para os dados de um vetor y. hist(y,n) cria um histograma com n bins, hist(y,x), onde x  $\acute{e}$ um vetor cria um histograma usando os bins especificados no vetor x. O exemplo seguinte ilustra o uso do hist.

Para a representação de seqüências discretas, é útil a plotagem de gráficos com stem, stem(y) plota os dados do vetor y. stem(x.y) plota os valores do vetor y dados por x. O exemplo seguinte ilustra o uso do stem.

## **4.9. Estilo de Linhas e Cores**

Nos exemplos anteriores, utilizamos diferentes estilos de linhas e cores. Os estilos de linhas e as cores podem ser especificados nos comandos de plotagem como um argumento do tipo caracter string (entre apostrofes - por exemplo, 'c'), consistindo de 1,2 ou 3 caracteres. A tabela 2 apresenta estes caracteres.

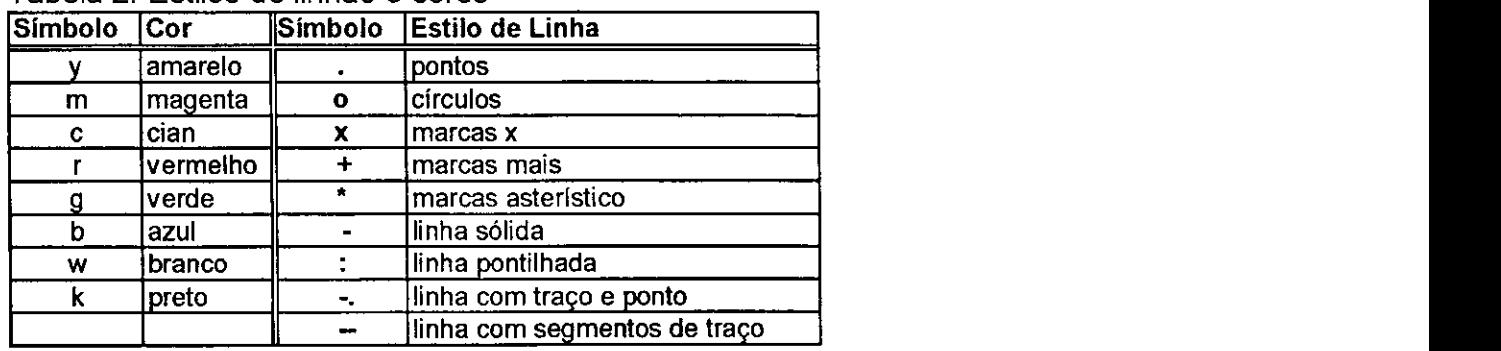

## Tabela 2: Estilos de linhas e cores

#### **4.10. Construcao de Vetores**

Nas construções das funções implementadas até agora, utilizou-se da construção de vetores. Agora, mostrar-se-a algumas outras formas de manipular vetores no MATLAB. Na tabela 3, tem-se um resumo das diversas formas de se construir um vetor no MATLAB.

Tabela 3 - Construção de Vetores

| $x=[2 \t2^*p i \tsqrt{3} \t2^*p]$             | Cria um vetor x contendo os elementos<br>especificados                                                                                                    |
|-----------------------------------------------|----------------------------------------------------------------------------------------------------|
| ∖ x=primero : último                          | Cria um vetor x começando com o valor<br>primeiro, incrementando-se de 1(um) em 1(um)<br>até atingir o valor último ou o valor mais próximo<br>possível de último                        |
| x=primeiro: incremento:<br>último             | Cria um vetor x começando com o valor primeiro,<br>incrementando-se do valor incremento até atingir<br>o valor <b>último</b> ou o valor mais próximo possível<br>de último.              |
| <b>x=linspace (primeiro, último,</b><br>  n). | Cria um vetor x começando com o valor primeiro<br>e terminado-se no valor último, contendo n<br>elementos.                                                                               |
| x=logspace (primeiro,<br>∣ último, n).        | Cria um vetor com os elementos espaçado<br>logaritmicamente, começando-se com o valor<br>10 <sup>primeiro</sup> e terminando-se no valor 10 <sup>último</sup> ,<br>contendo n elementos. |

#### **5. PROGRAMA COMPUTACIONAL**

Desenvolvido utilizando elementos finitos através do software MATLAB para resolução de problemas de treliça plana.

#### **Início do programa**

```
clear
% Base de Dados - Formato do arquivo de entrada de dados 
     %ngln=2; 
     %nel=3; 
                numero de elementos 
     %nnos=3; 
     %ncn=1;\frac{8}{6}% Matriz dos Nos
% x y res alfa u
                                v 
     % nos=[0 0 
                     2 0 0 
                                0; 
                  1 pi/4 0
     % 1 0 
                                0; 
     % 0 1 
                  0 0 0 
                                0];
     %ee=250000;
     %aa=0.1; 
% Matriz dos Elementos
% no1 no2 E A fx fy
     \text{R} el=[1 \quad 3 \quad \text{ee} \quad \text{aa} \quad .5 \quad .5;% 1 2 ee aa .5 .5; 
     % 2 3 ee aa .5 .5] 
% Matriz das cargas nodais
% no PI P2 
     \text{\%}cn = [3 \quad 500 \quad 500];% Meta Programa 
% Alocagao de memoria 
Dadostrelicamodificada 
kb = zeros(4, 4);
fb=zeros(4,1);
ub = zeros(4,1);
reac = zeros(2,1);
r =zeros(4, 1);
soma=0; 
for i=1:nnossoma = soma + nos(i,3); % Calcula o numero total de
                               restriçoes da treliça
end
```

```
tam=nnos*ngln-soma; \texttt{\$ Calcula o tamanho das matrices}de rigidez e forca
kg = zeros(tam, tam);fg=zeros(tam,1); 
                              % Alocaçao da matriz de rigidez
                              % % Alocaçao da matriz de força
% Inicio do Bloco
for i=1:nelno1 = el(i,1);no2=el(i,2);e=el(i,3);a=el(i,4);
   fb(1)=e1(i,5);
   fb(2) = e1(i, 6);x1 = nos(nol,1);y1 = nos(nol,2);
   x2=nos(no2,1);y2=nos(no2,2);rest1 = nos(no1,3);rest2 = nos(no2,3);alfl=nos(no1, 4);
   alf2=nos(no2,4);
   dx=x2-x1;dy=y2-y1;tet = calcang(dx, dy);
   gaml=tet-alf1 ; 
   gam2=tet-alf2; 
   beta=[\cos(qam1) \sin(qam1) 0 0; 0 0 \cos(qam2) \sin(qam2)];lb=sqrt(dx*dx+dy*dy) ; 
   ke=e*a*[1 -1; -1; 1]/1b;kb=(beta')*ke*beta; 
   fb(3:4)=fb(1:2);
   fb=fb*lb/2;r1=[\cos(\text{alf1}) \sin(\text{alf1}) ; -\sin(\text{alf1}) \cos(\text{alf1}) ];
   r2=[\cos(\text{alf2}) \sin(\text{alf2}); -\sin(\text{alf2}) \cos(\text{alf2})];fb(1:2)=r1*fb(1:2);fb(3:4) = r2*fb(3:4);
   soma=0; 
   for j=1:no1-1soma=soma+nos(j,3);
   end 
   posl=(nol-1)*ngln-soma+l; 
   soma=0; 
   for j=1:no2-1soma=soma+nos(j,3);
```

```
end 
pos2=(no2-l)*ngln-soma+l; 
if rest1 == 0m = pos1+1;kg(pos1:m, pos1:m) = kg(pos1:m, pos1:m) + kb(1:2,1:2);fg(pos1:m)=fq(pos1:m)+fb(1:2);
   n = pos2+1;if rest2 == 0kg(pos1:m, pos2:n) = kg(pos1:m, pos2:n) + kb(1:2,3:4);kg(pos2:n, pos1:m) = kg(pos2:n, pos1:m) + kb(3:4,1:2);end 
   if rest2==1
      kg (pos1:m, pos2) = kg (pos1:m, pos2) + kb(1:2, 3);
      kg(pos2, pos1:m)=kg(pos2, pos1:m)+kb(3,1:2);u4=nos(no2, 6);fq(pos1:m)=fq(pos1:m)-kb(1:2,4)*u4;end 
   if rest2 == 2fg(pos1:m)=fg(pos1:m)-kb(1:2,3:4)*nos(no2,5:6)';
   end 
end 
if rest1==1kg(pos1,pos1) = kq(pos1,pos1) + kb(1,1);u2=nos(no1,6);fg(pos1)=fg(pos1)+fb(1)-kb(1,2)*u2;n = pos2+1;if rest2 == 0kg(posl,pos2:n)=kg(posl,pos2:n)+kb(1,3:4); 
      kg(pos2:n,pos1)=kg(pos2:n,pos1)+kb(3:4,1);end 
   if rest2==1
      kg(pos1,pos2)=kg(pos1,pos2)+kb(1,3);kg(pos2,pos1)=kg(pos2,pos1)+kb(3,1);u4 = nos(no2, 6);fg(pos1)=fg(pos1)-kb(1,4)*u4;end 
   if rest2 == 2fg(posl)=fg(posl)-kb(l,3:4)*nos(no2 , 5:6)
1 ; 
   end 
end 
if rest2 == 0n = pos2+1;kg(pos2:n, pos2:n) = kq(pos2:n, pos2:n) + kb(3:4, 3:4);
```
16

```
fg(pos2:n)=fg(pos2:n)+fb(3:4);
      if rest1==1
         u2 = nos(nol, 6);
         fg(pos2:n)=fg(pos2:n)-kb(3:4,2)*u2;end 
      if rest1==2
         fg(pos2:n)=fg(pos2:n)-kb(3:4,1:2)*nos(nol,5:6)';
      end 
   end 
   if rest2 == 1kg(pos2,pos2)=kg(pos2,pos2)+kb(3,3); 
      fg(pos2)=fg(pos2)+fb(3);
      u4=nos(no2,6); 
      fg(pos2)=fg(pos2)-kb(3,4)*u4; 
      if rest1==1
         u2=nos(no1,6);fg(pos2)=fg(pos2)-kb(3,2)*u2;end 
      if rest1==2
         fg(pos2)=fg(pos2)-kb(3,1:2)*nos(nol,5:6) ';
      end 
   end 
end 
for i=1:ncnno=cn(i, 1);soma=0; 
   for j=1:no-1soma=soma+nos(j,3);
   end 
   pos=(no-1)*ngln-soma+l; 
   rest=nos(no,3); 
   if rest==0
      m = pos + 1;fg(pos:m)=fg(pos:m)+cn(i, 2:3)';
   end 
   if rest==1
      fg(pos)=fg(pos)+cn(i,2);end 
end 
f g 
u=kg\fg 
for s=1:nnos
   rest=nos(s,3) ; 
   if rest \sim=0
```

```
reac = zeros(2,1);for i=1:nelno1 = el (i, 1);
          no2=el(i,2);if no1==s | no2==s% inici o do bloco ############################# 
             no1 = el(i,1);
             no2=el(i,2);e=el(i,3);a=el(i,4);fb(1)=e1(i,5);fb(2) = e1(i, 6);
             x1 = nos(no1,1);y1 = nos(nol,2);
             x2 = nos(no2,1);y2=nos(no2,2);rest1 = nos(nol,3);rest2 = nos(no2,3);alfl=nos(no1, 4);
             alf2=nos(no2,4);
             dx=x2-xl; 
             dy=y2-y1;tet=calcang(dx,dy) ; 
              gaml=tet-alf1 ; 
             gam2=tet-alf2; 
             beta=[cos(gam1) sin(gam1) 0 0; 0 0 cos(gam2)]sin(gam2)] ; 
             lb=sqrt(dx*dx+dy*dy); 
             ke=e^{*}a^{*}[1 -1; -1 1]/1b;kb=(beta')*ke*beta; 
              fb(3:4) = fb(1:2);
              fb=fb*lb/2;r1=[\cos(\text{alf1}) \sin(\text{alf1}); -\sin(\text{alf1}) \cos(\text{alf1})];r2=[\cos(\text{alf2}) \sin(\text{alf2}); -\sin(\text{alf2}) \cos(\text{alf2})];fb(1:2)=r1*fb(1:2);
              fb(3:4)=r2*fb(3:4);
              soma=0; 
              for j=1:no1-1soma=soma+nos(j,3);
              end 
             posl=(nol-1)*ngln-soma+l; 
              soma=0; 
              for i=1:no2-1soma=soma+nos(j,3);
```
i s

```
end 
            pos2=(no2-l)*ngln-soma+l; 
            % fi m do bloco ################################## 
            if rest1 == 0ub(1:2) = u(pos1:(pos1+1));end 
            if restl==1
                ub(1) = u(pos1);
                ub(2)=nos(no1, 6);
            end 
            if rest1==2
                ub(1:2)=nos(no1,5:6)';
            end 
            if rest2 == 0ub(3:4)=u(pos2:(pos2+1));
            end 
            if rest2==1
                ub(3)=u(pos2);
                ub (4) =nos (no2, 6);
            end 
            if rest2==2
                ub(3:4)=nos(no2,5:6)';
            end 
            r=kb*ub-fb; 
            if nol==s
                reac=reac+r(1:2) ;
             else 
                reac=reac+r(3:4);end 
         end 
      end 
      reac 
1b3=sqrt(2);
ww1=el(1,5)*lb1;ww2=el(2,5)*lb2; 
ww3=el(3,5)*lb3;
```
s

end

end

 $1b1=1;$  $1b2=1;$   $p2=cn(1,2);$ p3=cn (1,3) ;

alfa=nos $(2,4)$ ;

 $rr3=(ww1+ww2+2*p2)/(2*cos(alfa))$  $rr2=-(p3+p2)+(ww1+ww2+2*ww3)/2$ rrl=rr3\*sin(alfa)-p 2

 $%$  Fim do programa

## **PROGRAMA DE ENTRADA DE DADOS**

Ngln = 2; % número de graus de liberdade nodais  $Nnos = 3$ ; % número total de nós  $Nel = 3$ ; % número total de Elementos  $N Cn = 1$ ; % número de nós com condições de força concentradas Ncm = 0; % número de nós com molas concentradas % Nós - xi - yi - rest - alfa - Ui - Vi Nos=[0.0 0.0 2 0.0 0.0 0.0; 1.0 0.0 1 pi/4 0.0 0.0;  $0.0 1.0 0 0.0 0.0 0.0$ ]; % Elementos Nol No2 E A Fx Fy(forcas por unidade de [comp.no](http://comp.no) meio do elemento)  $E1=[1 2 2.1e11 0.01 0 0.0 0.0;$ 2 3 2.1e11 0.01 0 0.0 0.0; 3 1 2.1e11 0.01 0 0.0 0.0];

% Condições de Newmman (Carregamento Concentrado)N0-P2 -p3 Cn=[3 1000 0.0];

% Condições mixtas (molas concentradas)

## **6. CRONOGRAMA**

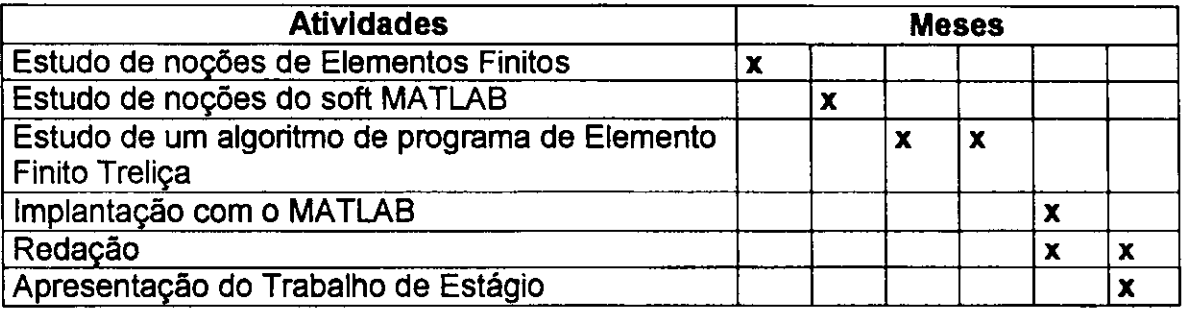

## **7. CONCLUS6ES**

Pode-se concluir que ao término deste estágio tive um ganho de conhecimentos, primeiro em relação ao método de elementos finitos, que apesar de superficial é um começo, quanto ao software MATLAB é uma ferramenta indispensável no dia a dia do engenheiro e também do pesquisador, neste consegui, poderia dizer, dominar mais ou menos o software - será sem dúvida uma ferramenta muito importante no meu dia a dia daqui para frente.

Observação - Este estágio teve início com as atividades do período 2003.1, tendo sido interrompido por ocasião da greve dos servidores federais.

## **8. REFERÊNCIAS BIBLIOGRÁFICAS**

- 1. Fried, I. and Malkus, D. S., "Finite Element Mass Matrix Lumping by Numerical Integration With the Convergence Rate Loss", International Journal of Solids and Structures, Vol. 11,1975, pp. 461-465.
- 2. Bang, H. and Kwon, Y. W., "Boundary Force Feedback for Flexible Structure Maneuver and Vibration Control", Proceedings for 1994 ASME Winter Meeting, Chicago, IL, November 6-11, pp. 59-70.
- 3. Site: www.dsc.ufcg.edu.br/~cnum

Susane Ribeiro italiano italiana e altre fuebe de la faziona de la faziona del fuebe del substance de la fazio Aluna Orientador